## How to use Emusic Download Manager

## in Linux

><><><><><><><><><><><><><><><><><><><><><><

level67.wordpress.com

Jutland 20151117

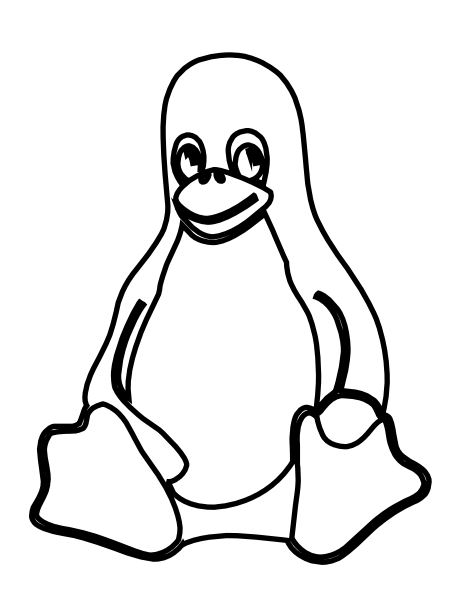

Version 1.00

If you want to use Linux for your Emusic experience then you have to download the Download Manager for Linux. You find a link, hidden at emusic.com ..

Follow this link to the download.. http://www.emusic.com/info/downloadmanager-6/

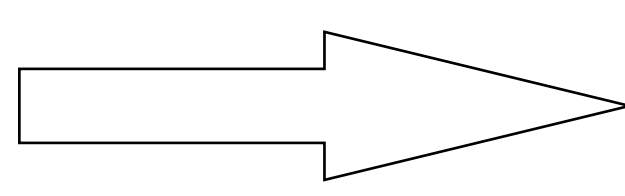

There are two files for download, one is the whole packeage with the source, for youself to build, I believe. The other one, is the one I use here. Click on the link to that .tar file. The filename when in you download directory will be; "emusic-dlm-linux64-6.0.3.tar.bz2" \*) The filename at this moment of writing.

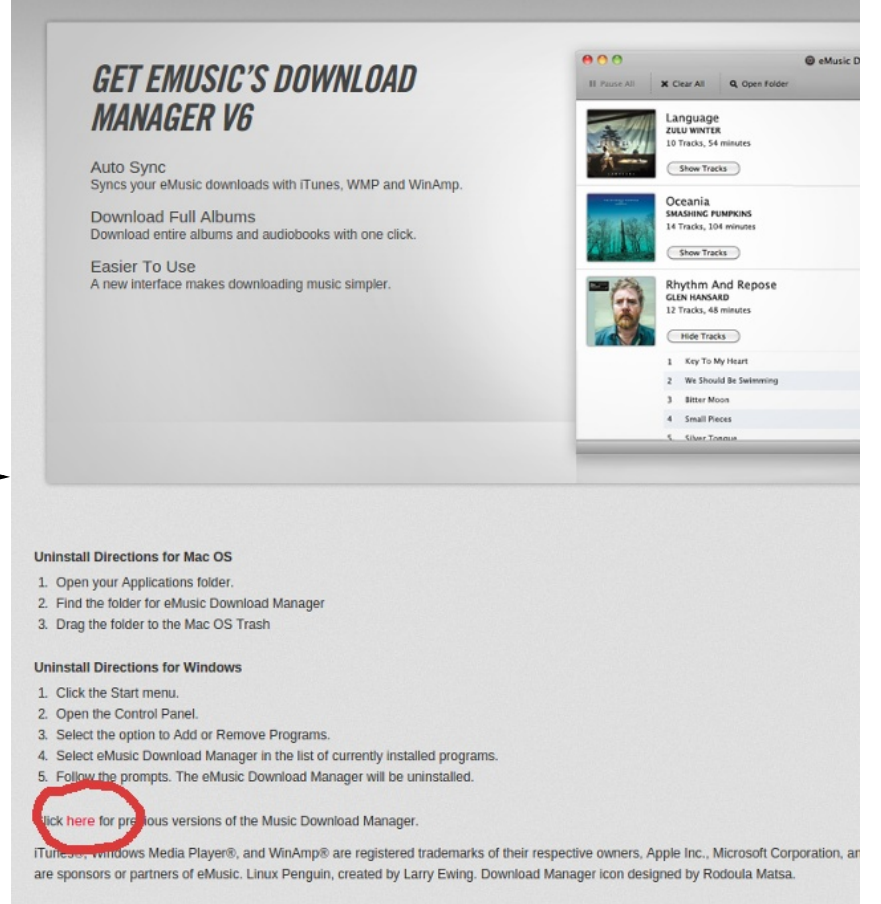

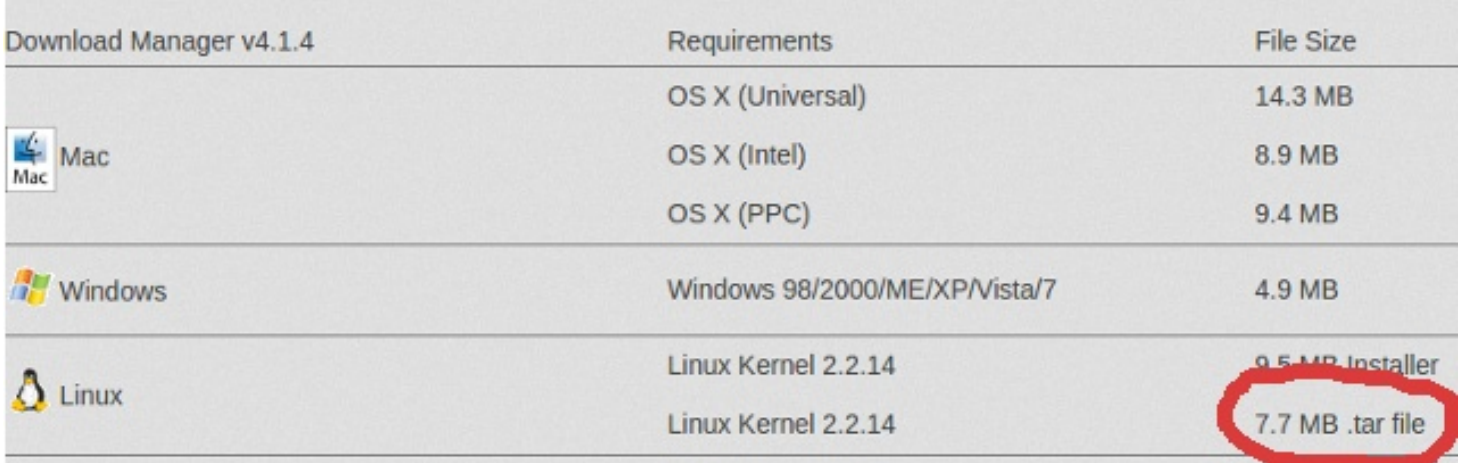

Tunes®, Windows Media Player®, and WinAmp® are registered trademarks of their respective owners, Apple Inc., Microsoft Corporation, and Nu re sponsors or partners of eMusic. Linux Penguin, created by Larry Ewing. Download Manager icon designed by Rodoula Matsa.

Download the file and unpack it somewhere, there is only a single file in the package. Right click the file ("emusic-dlm") and select "properties", now select the tab "Permissions" and be sure that the checkbox "Allow executing file as program" is ticked. Close.

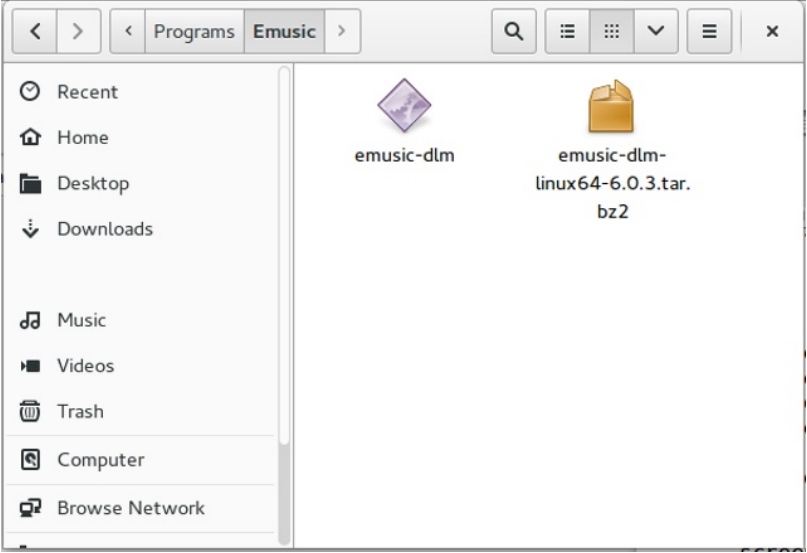

Now you have to call this URL: http://www.emusic.com/dlm/install/ This is done for writing a cookie to your browser.

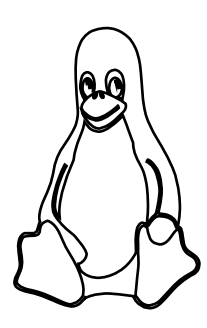

Okay.

Then we have to make the system be aware of the new application. So you call Gedit here, that will create the new .desktop file and open it.

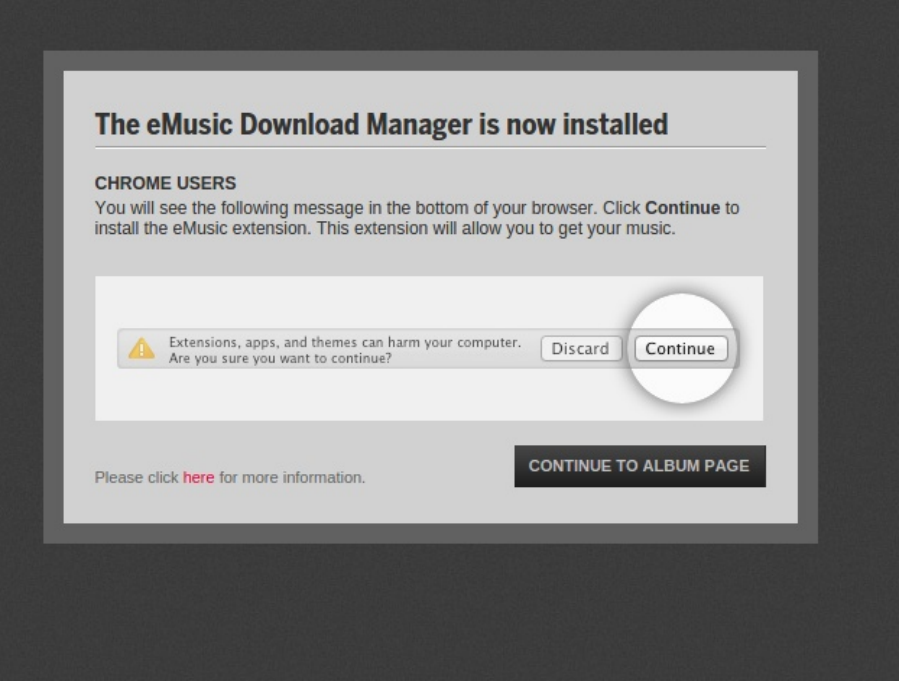

sudo gedit /usr/share/applications/emusic-dlm.desktop

## Next put this text in the open Gedit;

Exec=/home/yourname/Programs/Emusic/emusic-dlm %U Version=1.0 Name=Emusic Download Manager StartupNotify=true Terminal=false Type=Application

> Notice, you shall change the path in the first line into your real path, where you have put the download manager.

Save.

Now open gedit with this call;

sudo gedit /usr/share/applications/defaults.list

In here, somewhere, put this;

application/emx=emusic-dlm.desktop

Save and restart linux.

Now go online, login at Emusic.com and when you click to download a file from Emusic, the confirmation message pops up, as normally (if you have not chosen to skip that for future downloads). In case of using Google Chrome there will download a file, named 0.emx to your download directory, and in my case Firefox opened with a blank page. I imagine that this is caused by I'm having Firefox as the default web browser and that I did the download in google chrome.

When I did the same process in Firefox, the download manager just started. And this time no file was written to the download directory. But both tests was working fine. And also download of complete albums, the normal way, also works fine.

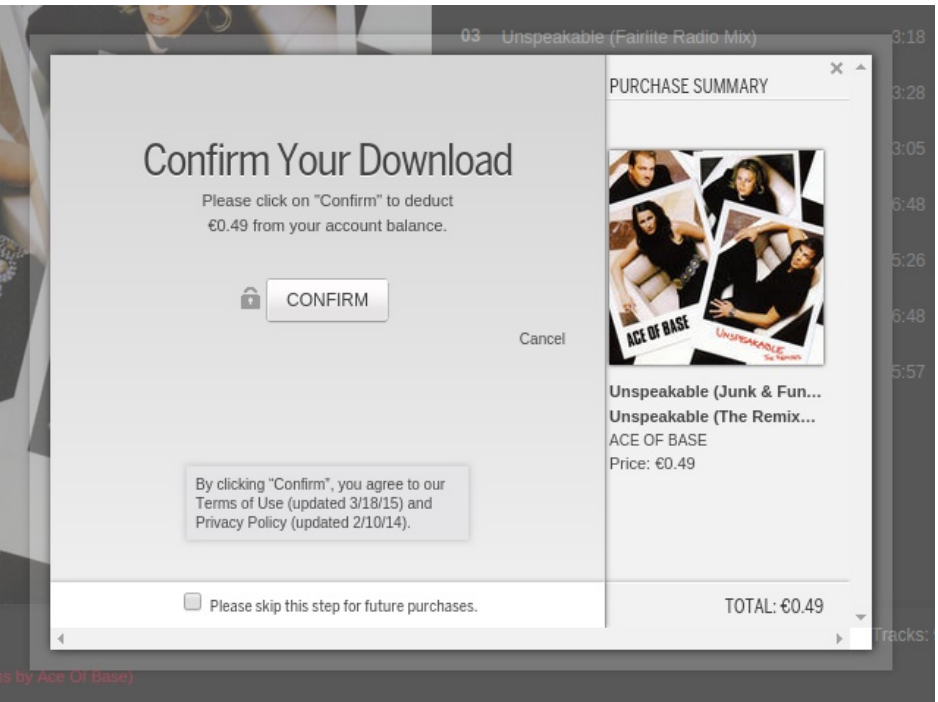

And now you find what program to use for opening the .emx file. Find the emusic-dlm file where you have put it. Then click okay, and the download manager will open and the download will begin.

Cancel Open

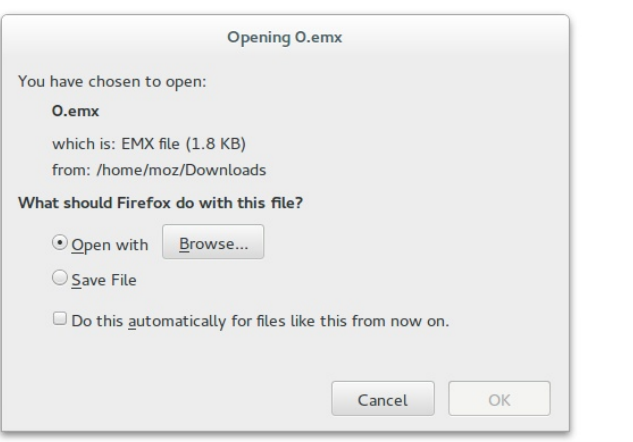

Choose Helper Applicat **2** C **C** moz Programs **Emusic** Places Name Q Search Recently Used usic-dlm-linux64-6.0.3 tar.hz  $04/16/2$ Downloads **Falmoz Fall** Desktop **El File System Bulmedia/moz/SA Bal Music** Pictures **Fall** Videos

Check this whole thing by downloading a single track. It works on my system, and I hope it will work on yours. I can ofcourse not make any guarantees, so don't blame me if it doesn't work, - and don't blame me if you loose a track or two.

I hope you can use this tutorial, and that it can help you to stay in the OS of your choice, not having to compromise.

I needed this tutorial a long time ago. I hope now that it will help you. Please spread the link to this page, so others also will find this solution on how to get Emusic Download Manager working under Linux. I used Ubuntu Gnome for this.

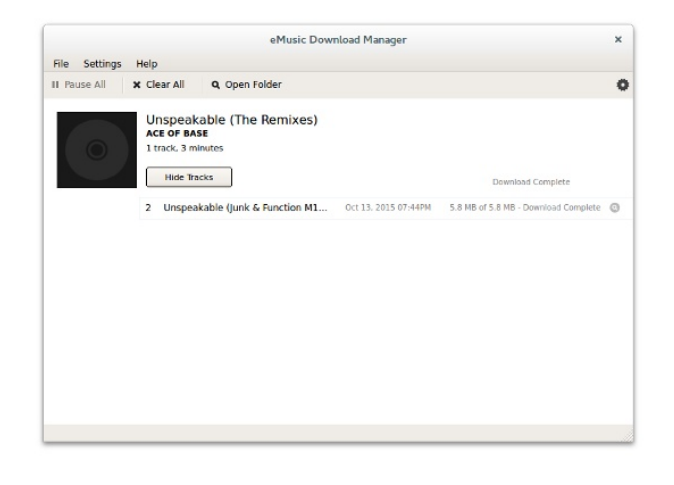

 $\boxed{+}$ 

This PDF document was made in Scribus 1.4.4. Using following:

- Ubuntu Gnome
- Scribus
- The GIMP
- Libre Office
- http://www.pdfsam.org

Hope you find this small tutorial useful, and that it helps you to stay in the OS of your choise, without having to give in to a compromise.

This was partly build on information from this page; http://ubuntuforums.org/showthread.php?t=1850568

.. and some luck..